# **GfxCon**

Dirk Farin

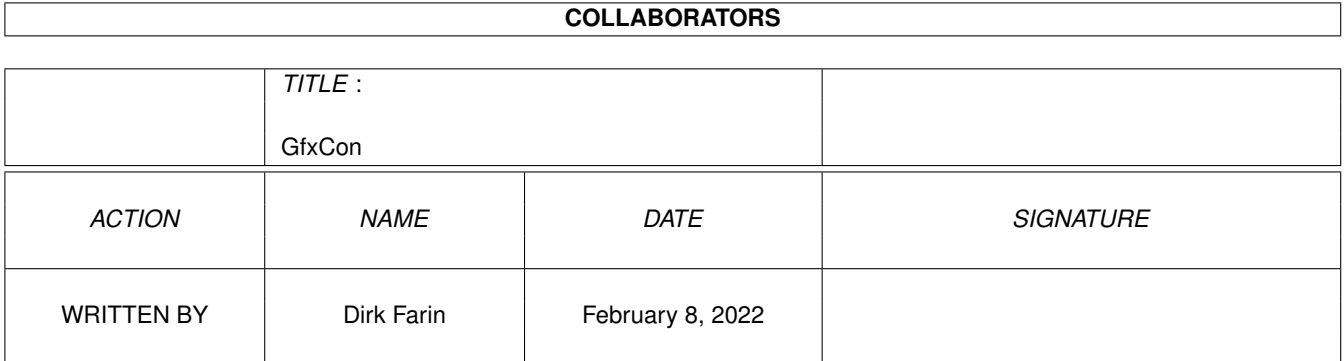

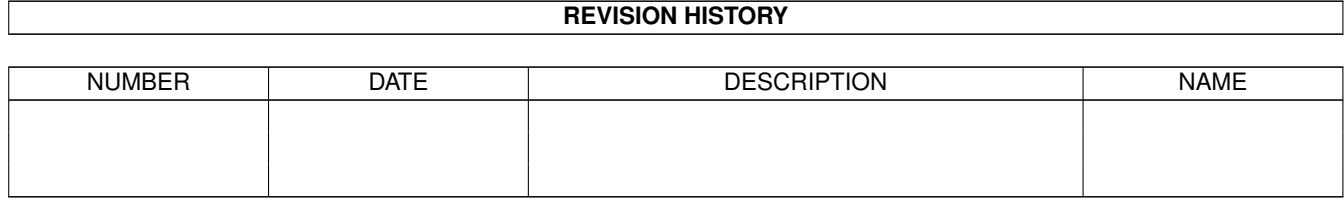

# **Contents**

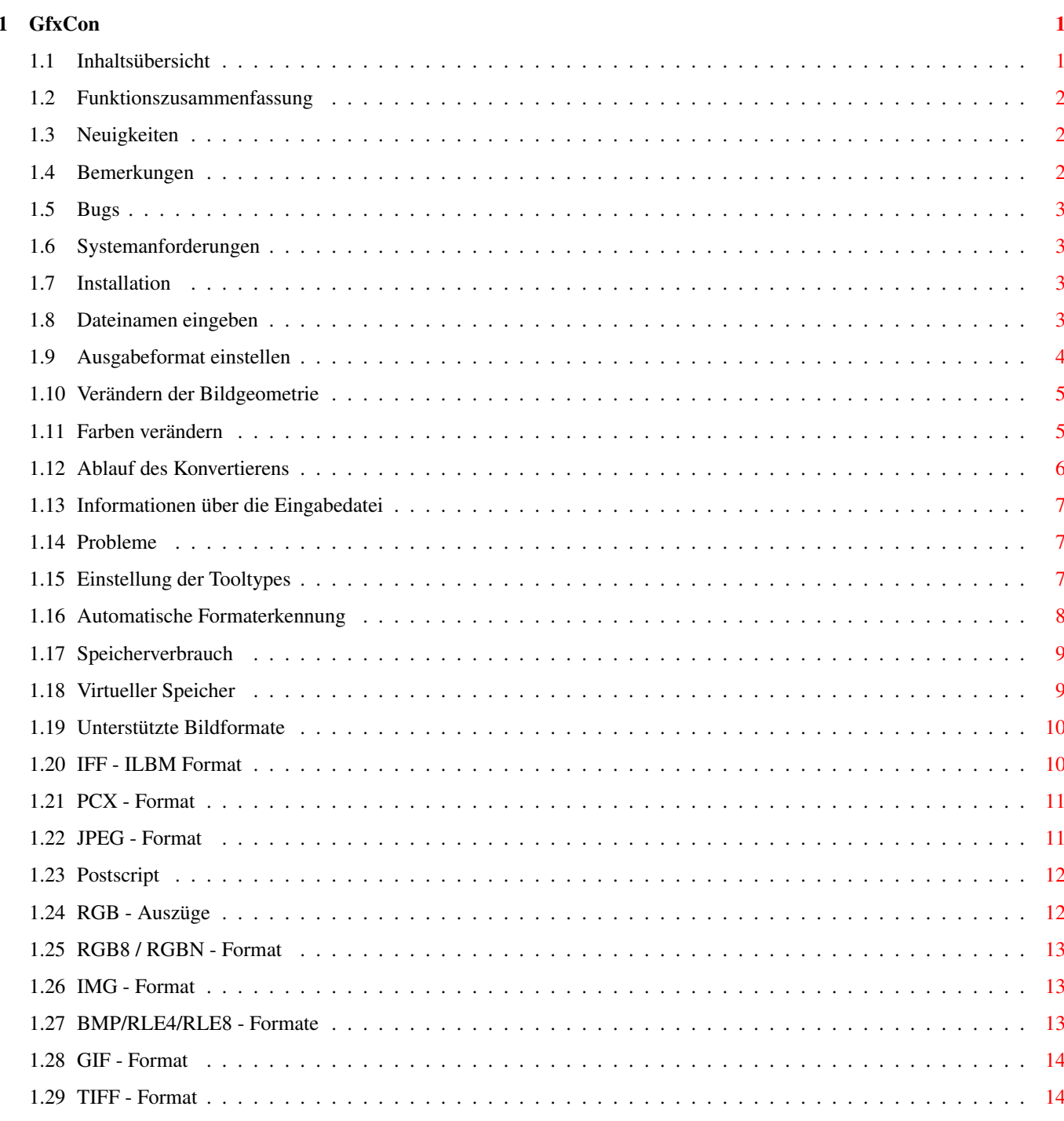

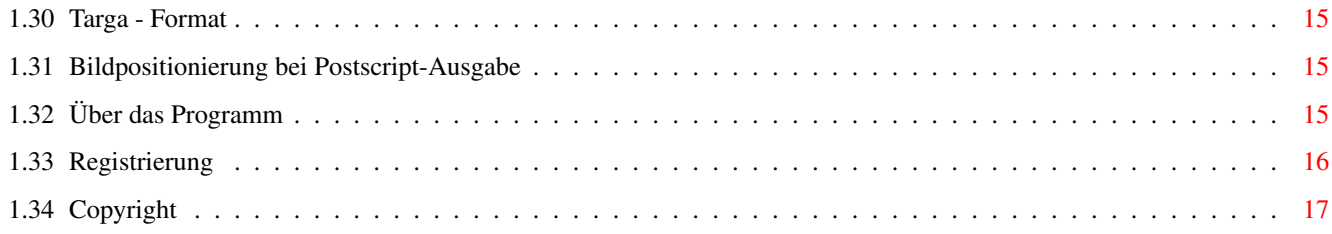

# <span id="page-4-0"></span>**Chapter 1**

# **GfxCon**

### <span id="page-4-1"></span>**1.1 Inhaltsübersicht**

```
GfxCon - Grafikkonverter
==========================
    V1.4 (19 März 1995)
       Dirk Farin
Einführung
----------
 Was kann GfxCon ?
 Was ist neu ?
 Bemerkungen
 Bugs ?
Installation
------------
 Systemanforderungen
Installation
Bedienung
---------
 Einstellen der Dateinamen
Einstellen des Ausgabeformats
Verändern der Bildgeometrie
Verändern der Farben
 Ablauf der Konvertierung
 Informationen zum Eingabebild
Referenz
--------
 Unterstützte Formate
Probleme ?
 Über das Programm
 Copyright
 (Registrierung)
```
### <span id="page-5-0"></span>**1.2 Funktionszusammenfassung**

```
Was kann GfxCon ?
=================
```
GfxCon ermöglicht ein anwenderfreundliches Umwandeln der gebräuchlichsten Grafikformate. Es wurde besonderen Wert auf die leichte Bedienbarkeit und eine hohe Ausgabequalität gelegt.

Außerdem sind mit GfxCon zahlreiche Veränderungen des Bildes möglich, wie z.B. Veränderung der Auflösung, des Kontrastes und zahlreiche Farbeffekte.

Nicht implementiert ist:

- Das Bild anzeigen.

### <span id="page-5-1"></span>**1.3 Neuigkeiten**

#### Neuigkeiten: ------------

Version 1.4

- Bug in PCX-Lesen entfernt (Bilder mit ungerader Anzahl Bytes pro Zeile)
- Bug in PCX-Schreiben entfernt (BytesPerRow im PCX-Header wurde falsch gesetzt ← !)
- 68020-Version braucht keinen 68881 mehr (die IEEE-Libraries werden benutzt).

Version 1.3

- HAM6 funktioniert jetzt wieder
- besserer virtueller Speicher (neue Tooltypes)
- TIFF-RGB-Bilder und Bug-fix

Version 1.2

- HAM8 Modus (endlich)
- Targa-CLUT-Bilder

### <span id="page-5-2"></span>**1.4 Bemerkungen**

GfxCon ist schon vor längerer Zeit geschrieben worden (vor dem Erscheinen von WB2.1). Deshalb wurde die Anpassung an die jeweilige Landessprache anders gelöst (mit Tooltypes anstatt über Catalogs). Auch werden leider keinen Datatypes unterstützt. Daher läuft das Programm aber auch noch mit WB2.04! ; )

Da eine Anpassung des Programms an diese neuen Möglichkeiten derzeit meinen zeitlichen Freiraum sprengen würde, ist wohl kaum mit einem Update zu rechnen, eher mit einem völlig neuen, aber auch noch viel besseren Programm.

### <span id="page-6-0"></span>**1.5 Bugs**

Bekannte Bugs:

- Manchmal ändernt sich die Schriftart in einem der Schalter völlig "ohne Grund". Daraus resultiert aber keine Funktionsbeeinträchtigung.

Wenn Sie einen Fehler im Programm gefunden haben, bitte ich Sie, mir diesen mitzuteilen. Ich kann allerdings nicht garantieren, daß ich diesen Fehler immer entfernen kann, da das Programm nun schon fast 2 Jahre (!) bei mir unverändert rumliegt.

Meine Adresse

### <span id="page-6-1"></span>**1.6 Systemanforderungen**

Systemanforderungen ===================

Vorraussetzung für das Programm ist:

Kickstart 2.04 20000 Bytes Stack

Für ein vernünftiges Arbeiten:

Mindestens ein 68020 Prozessor! 4 MB Speicher Festplatte

## <span id="page-6-2"></span>**1.7 Installation**

```
Installation
============
```
Zum Installieren des Programms ziehen Sie einfach die Schublade mit dem Programm (oder nur das Programm) in das gewünschte Verzeichnis.

Um das Programm optimal Ihrem System anzupassen, sollten Sie die ToolTypes entsprechend abändern.

Weitere Einstellungen sind nicht nötig.

### <span id="page-6-3"></span>**1.8 Dateinamen eingeben**

Einstellen der Eingabe- und Ausgabe-Dateinamen ==============================================

Allgemein

---------

Zum Einstellen der Dateinamen gibt es je einen Bereich zum Laden und zum Speichern. Der Bereich 'Laden' befindet sich links oben und der Bereich 'Speichern' rechts oben. Beide Bereiche sind identisch aufgebaut.

Tragen Sie den Filenamen in das oberste der drei Stringgadgets ein oder wählen Sie ihn mit Hilfe eines Filerequesters, der sich durch die Gadgets links neben den String-Gadgets aufrufen läßt.

Wenn Sie den Eingabe-Dateinamen (im Bereich 'Laden') eingetippt haben und die Eingabe durch RETURN oder TAB abgeschlossen haben, oder ihn mit dem Filerequester ausgesucht haben, dann versucht GfxCon das Format der Eingabedatei zu erkennen und trägt es in das Popup-Gadget unter den Stringgadgets ein.

RGB-Dateien

-----------

Sollte GfxCon das Eingabeformat nicht erkennen, so nimmt es an, daß es sich um RGB-Auszüge handelt. Da dafür drei Eingabedateien vorhanden sind, werden die beiden unteren Stringgadgets aktiviert. In welches Gadget man den Namen welches Farbauszugs schreiben muß, steht rechts neben den String-Gadgets. Tragen Sie dem Dateinamen der Rot-Farbauszugs-Datei neben R ein, Grün bei G, und Blau bei B.

### <span id="page-7-0"></span>**1.9 Ausgabeformat einstellen**

Ausgabeformat einstellen ========================

Ausgabeformat wählen --------------------

Das Ausgabeformat wählen Sie mit dem Popup-Gadget im Bereich 'Speichern'.

Farbmodus wählen (nur ILBM) ---------------------------

Da das ILBM-Format verschiedene Farbmodi (Farbtabelle, 24 bit, HAM6, HAM8) unterstützt, kann man mit dem Popup-Gadget 'Farbmodus' zwischen CLUT (Color-Lookup-Table / Farbtabelle), 24 bit, HAM6 und HAM8 wählen.

Anzahl der Farben

-----------------

Die Anzahl der gewünschten Farben tragen Sie im Gadget 'Farben' ein. Hier sind auch "krumme" Werte wie 28 oder 53 erlaubt. Da viele Grafikformate aber nur 2er-Potenzen als Farbanzahl verarbeiten können, rundet GfxCon auf die nächsthöhere mögliche Farbanzahl auf und läßt die übrigen Farben unbenutzt. (Sollten Sie mehr Farben angeben, als das Format unterstützt, wie z.B. 512 bei PCX, so rundet GfxCon auf 256 ab).

### <span id="page-8-0"></span>**1.10 Verändern der Bildgeometrie**

```
Verändern der Bildgeometie
==========================
```
Verkleinern und Vergrößern --------------------------

Im Bereich 'Größe' wählen Sie das Gadget 'ändern'. Daraufhin werden die beiden Gadgets 'Höhe' und 'Breite' aktiviert. Hier ist schon die Größe des Eingabebildes in Pixel eingetragen. Ändern Sie diese Werte in die gewünschten ab.

Wenn Sie ein Bild vergrößern und nicht wollen, daß häßliche Pixel hervortreten, so wählen Sie noch das Gadget 'interpolieren'. Hiermit werden die Übergänge zwischen den einzelnen Pixel interpoliert, was zwar die Rechenzeit verlängert, aber bessere Ergebnisse erzeugt.

- HINWEIS: Wenn Sie ein Bild mit interpolieren vergrößern/verkleinern, müssen neue Farben erzeugt werden. Es macht keinen Sinn ein 2-farbiges Bild interpoliert zu vergrößern, wenn das Ausgabebild auch nur 2 Farben haben soll.
- ACHTUNG: Zum Vergrößern eines Bildes benötigt das Programm mehr Speicher als normal (besonders bei der interpolierten Vergrößerung).

Spiegeln des Bildes: --------------------

Das Bild kann sowohl horizonal als auch vertikal oder beides zugleich (entspricht einer Drehung um 180 Grad) gespiegelt werden. Das PopupGadget für den Spiegel-Modus befindet sich im Bereich 'umformen'.

Drehen des Bildes:

------------------

Das Bild kann um 90 Grad (gegen den Uhrzeigersinn) oder um -90 Grad (mit dem Uhrzeigersinn) gedreht werden. Das Popup-Gadget befindet sich im Bereich 'umformen'.

ACHTUNG: Zum Drehen eines Bildes benötigt das Programm mehr Speicher als normal.

### <span id="page-8-1"></span>**1.11 Farben verändern**

Farben verändern ================

Helligkeit und Kontrast -----------------------

Rechts unten befinden sich die zwei Gadgets, für Helligkeit und Kontrast. In Helligkeit können Sie Werte zwischen -256 und +256 eintragen, dieser Wert wird dann zu der Farbe jedes Pixels addiert. Der Kontrast muß natürlich größer als 0% sein. Ein Wert zwischen 0% und 100% verringert den Kontrast, ein Wert über 100% erhöht den Kontrast.

Effekte ------- Es existieren zahlreiche Effekte, die alle mit dem Popup-Gadget 'Effekte' ausgewählt werden können:

In Schwarz-Weiß umwandeln : wählen Sie: 'Schwarz/Weiß' Bild invertieren : 'Y Negativ' Schwarz/Weiß-Negativ : 'Negativ & SW'

Außerdem können einzelne Filter eingeschaltet werden, was heißt, daß das Bild so aussieht, als ob Sie durch ein farbiges Filter schauen. Dazu gibt es im 'Effekte'-Gadget Filter in den Farben:

rot, grün, blau, gelb, violett und türkis.

Graustufen

----------

Oft will man als Ausgabefarbpalette gleichmäßige Graustufen haben (bzw. Bilder nur mit den Farben Schwarz und Weiß z.B. zum Drucken). Wählen Sie dazu den Punkt 'Graustufen'. Beachten Sie aber, daß dieser Menüpunkt sich nur dann auf die Ausgabe auswirkt, wenn Sie ein Bild mit Farbpalette (CLUT) ausgeben.

Bild rastern

------------

Dies ist ein sehr wichtiger Punkt! Wenn Sie ein Bild mit vielen Farben (Echtfarbenbilder usw.) auf wenige Farben reduzieren, treten für gewöhnlich Farbstreifen auf. Um dies zu verhindern kann man aus den wenigen vorhandenen Farben versuchen, Mischfarben herzustellen, indem man verschiedenfarbige Pixel nebeneinandersetzt, die aus einiger Entfernung betrachtet den Eindruck einer anderen Farbe ergeben.

GfxCon verwendet ausschließlich die 'Floyd-Steinberg'-Rasterung, die zwar sehr rechenintensiv ist, aber sehr gute Ergebnisse liefert. Wählen Sie die Floyd-Steinberg-Rasterung mit dem Gadget 'Rastern'.

### <span id="page-9-0"></span>**1.12 Ablauf des Konvertierens**

Die eigentliche Konvertierung =============================

Die Konvertierung starten Sie durch Anklicken des großen Gadgets 'Konvertieren' links unten.

Es erscheint ein neues Fenster. Im unteren Teil wird Ihnen im Klartext mitgeteilt, was GfxCon im Augenblick macht (also z.B. Bild laden, Bild drehen...) im oberen Teil des Fensters sehen Sie an einem Balken, wie weit dieser Vorgang fortgeschritten ist.

Es kann sein, daß das Programm Sie zu weiteren Eingaben auffordert (bei JPEG-Ausgabe muß die Qualität angegeben werden und bei

Postscript-Ausgabe müssen die Bildabmessungen eingegeben werden).

### <span id="page-10-0"></span>**1.13 Informationen über die Eingabedatei**

Informationen über die Eingabedatei ===================================

Mit dem großen Gadget "Informationen" können Sie Details über das EingabeBild abrufen. Dazu öffnet sich ein Fenster, in dem alle Details über das Bild scrollen. Welche Informationen angezeigt werden, ist vom Format des Eingabe-Bildes abhängig. Die Informationen können sehr umfangreich (TIFF) oder auch sehr knapp (IMG) ausfallen.

### <span id="page-10-1"></span>**1.14 Probleme**

Probleme ? ==========

In einem Verzeichnis meiner Festplatte sind Files mit dem Namen 'GFXCON#?'. Welchen Zweck haben diese?

Diese Dateien werden bei der Ausnutzung virtuellen Speichers erzeugt. Normalerweise werden diese Dateien automatisch nach Gebrauch wieder entfernt. Sollten Sie jedoch das Programm einmal während einer Berechnung mit einen Reset abgebrochen haben, so können unter Umständen diese Dateien nicht mehr entfernt werden.

Entfernen Sie diese dann bitte manuell oder starten sie GfxCon, um diese Dateien automatisch zu entfernen.

-----------------------------------------------------------------------------

Nach dem Programmstart bekomme ich nur die Fehlermeldung "Bildaufbau paßt nicht auf den Screen".

Das Programm ist fontsensitiv. Sollten Sie in den Tooltypes sehr große Zeichensätze eingetragen haben, so kann es eventuell sein, daß Ihre Bildschirmauflösung nicht zur Darstellung des Bildes ausreicht.

Wählen Sie einen kleineren Zeichensatz in den ToolTypes.

### <span id="page-10-2"></span>**1.15 Einstellung der Tooltypes**

Folgende Tooltypes werden unterstützt:

LANGUAGE - Hiermit stellen Sie die Sprache ein, in der alle Ausgaben des Programms erscheinen. Mögliche Werte sind hier: 'deutsch', 'englisch' bzw. 'german', 'english'.

TEMPDIR - Da GfxCon zur Konvertierung von großen Bildern sehr viel Speicher braucht, lagert GfxCon bei zu wenig RAM-Speicher Teile des Bildes auf Festplatte o.ä. aus, um auch die Bearbeitung dieser Bilder zu ermöglichen. (s. {"Virtueller Speicher" LINK VIRTUAL\_MEMORY}).

> Mit diesem ToolType geben Sie an, in welches Verzeichnis Dateien für diesen Zweck erzeugt werden dürfen.

- Wichtig: Dieser String wird als Prefix für den Namen benutzt. Geben Sie also z.B nicht 'sys:t', sondern 'sys:t/' an.
- Tip: Dieses temporäre Verzeichnis sollten Sie in der s:user-startup automatisch löschen, da sich dort im Fehlerfalle Dateien ansammeln könnten.
- STDLOADPATH Wahrscheinlich haben auch Sie Ihre Bilder in einem bestimmten Verzeichnis gespeichert. Um Ihnen das Eintippen dieses Pfades abzunehmen, können Sie hier den Standartpfad eingeben. Wenn Sie nun im Programm einen Filerequester aufrufen, befindet sich dort schon Ihr Standartpfad.
- STDSAVEPATH Das zu STDLOADPATH entsprechende für den Zielpfad.
- GADGETFONT Hiermit stellen Sie den Zeichensatz ein, der zur Darstellung der meisten Gadgets und der übrigen Ausgaben verwendet werden soll. Das Format ist hierbei: '<Name> <Größe>'. Also z.B.: 'topaz 8' oder 'helvetica 18'.
- TITLEFONT Zeichensatz für hervorgehobene Texte wie die Überschriften oder große Gadgets. Das Format entspricht dem von 'GADGETFONT'.
- MINMEM Wieviel Speicher (in Bytes) GfxCon nicht benutzt, um Platz für andere Programme zulassen.
- MINMEMBLOCK GfxCon benutzt nur soviel Speicher, daß ein Block mit mindestens "MINMEMBLOCK" Bytes frei bleibt.

### <span id="page-11-0"></span>**1.16 Automatische Formaterkennung**

GfxCon erkennt das Eingabeformat automatisch. Es analysiert dafür die Datei und bezieht sich nicht auf die Endung der Datei.

Die Formaterkennung wird aufgerufen, sobald Sie das oberste StringGadget im 'Laden'-Bereich verlassen (entweder durch TAB oder RETURN).

Dieses Verfahren arbeitet sehr zuverlässig, so daß in der Praxis wohl keine falschen Formate angenommen werden.

Es kann aber (auch theoretisch) ein Eingabeformat nie 100%ig erkannt werden. Dafür können bestimmte Formate sicher ausgeschlossen werden und andere als sehr unwahrscheinlich angenommen werden.

Sollte ein Eingabeformat allerdings doch einmal falsch erkannt werden, so können Sie mit dem Popup-Gadget im Bereich 'Laden' das Eingabeformat manuell korrigieren.

### <span id="page-12-0"></span>**1.17 Speicherverbrauch**

GfxCon benötigt sehr viel Speicher, da alle Bilder intern mit 24 Bit gespeichert und bearbeitet werden. Zusätzlich benötigt das Programm auch noch ein weiteres Byte pro Pixel zur Speicherung spezieller Daten.

Für den Speicherverbrauch gilt somit folgende Faustformel:

```
+---------------------------------------------------------------+
| |
| Speicherverbrauch = Höhe in Pixel * Breite in Pixel * 4 Bytes |
| |
+---------------------------------------------------------------+
```
Also für ein 320x 256 Bild 320 kByte 640x 512 1.25 MB 800x 600 ca. 1.80 MB 1024x 768 3 MB 1280x1024 5 MB

Ausnahme: ---------

Bei bestimmten Effekten (Größe verändern, Bild drehen) muß das Programm 2 Bilder gleichzeitig im Speicher halten.

Der Speicherverbrauch addiert sich dann aber nicht, da GfxCon erkennt, wenn es bestimmte Teile des Eingabebildes nicht mehr benötigt und den Speicher dann sofort freigibt.

#### Abhilfe:

--------

Um diese Datenmengen auch mit wenig RAM-Speicher verarbeiten zu können, werden bei Speichermangel gerade nicht benötigte Teile des Bildes auf Festplatte ausgelagert (Virtueller Speicher).

### <span id="page-12-1"></span>**1.18 Virtueller Speicher**

Sollte der RAM-Speicher für ein Bild nicht ausreichen, so speichert GfxCon Teile des Bildes auf Festplatte (o.ä.), um damit Platz für weitere

Berechnungen im RAM schaffen zu können.

Sollte ein Bild z.B. 5 MB Speicher verbrauchen, aber nur 3 MB RAM vorhanden sein, so werden mindestens 2 MB Speicher auf Festplatte ausgelagert (s. Speicherverbrauch).

Diese Files werden natürlich sofort nach dem Gebrauch wieder gelöscht, um die Festplatte nicht unnötig zu füllen.

TIP

---

Sollten Sie das Programm während der Konvertiertung durch einen Reset abbrechen, kann es diese Files nicht mehr löschen. Ab Version 1.3 löscht GfxCon solche überflüssigen Dateien während dem Programmstart.

Löschen Sie auf keinen Fall (!!!) solche Dateien während das Programm ein Bild bearbeitet.

### <span id="page-13-0"></span>**1.19 Unterstützte Bildformate**

Unterstützte Bildformate ========================

Eingabeformate Ausgabeformate -------------- -------------- ILBM ILBM LBM PCX RGB8 / RGBN JPEG PCX RGB-Raw IMG Postscript BMP / RLE4 / RLE8 GIF GIF TIFF JPEG Targa RGB-Raw

### <span id="page-13-1"></span>**1.20 IFF - ILBM Format**

IFF - ILBM Format -----------------

Lesen

 $-----$ 

- Gelesen werden Bilder mit beliebiger Farbanzahl sowie 24 bit, HAM6/8 und ExtraHalfBrite Bilder.

- Ebenfalls wird die PC-Variante des ILBM-Formats mit 16 oder 256 Farben gelesen.
- Die Bilder können komprimiert oder unkomprimiert vorliegen.

Ausgabe -------

- Es werden ILBM-Bilder mit beliebiger Farbzahl (auch über 256) unterstützt.
- Ebenso können Bilder mit 24 Bit und HAM6/8 Bilder erzeugt werden.
- Die Bilder werden grundsätzlich komprimiert gespeichert.
- Nicht unterstützt werden bisher: ExtraHalfbrite-Bilder

## <span id="page-14-0"></span>**1.21 PCX - Format**

PCX - Format ------------

Lesen -----

- Es können alle PCX-Bilder gelesen werden.
- Komprimierte und unkomprimierte können gelesen werden.

Ausgabe

-------

- Es können alle Varianten geschrieben werden. D.h. Bilder mit 2,16 oder 256 Farben können erzeugt werden.
- Bilder werden grundsätzlich komprimiert gespeichert.
- Bilder werden als PCX-Version 3.0 gespeichert.

## <span id="page-14-1"></span>**1.22 JPEG - Format**

JPEG Format -----------

Lesen

-----

- Es können alle JPEG/JFIF Bilder gelesen werden.

#### Ausgabe

-------

- Die Qualität des Ausgabebildes kann im Bereich von 25% bis zu 100% eingestellt werden.

### <span id="page-15-0"></span>**1.23 Postscript**

Postscript - Format -------------------

Lesen  $------$ 

- Das Postscript-Format kann derzeit noch nicht gelesen werden.

Ausgabe -------

- Die Postscriptausgabe von GfxCon ist dazu gedacht, einen Postscript-Drucker direkt anzusteuern. Sie ist nicht als Austauschformat (EPS) gedacht.
- keine EPS Ausgabe.
- Die Abmessungen des Ausgabebildes können in 'cm' angegeben werden, um so eine genaue Positionierung auf dem Drucker zu ermöglichen.
- Ausgabe nur in Schwarz-Weiß (Farbbilder werden automatisch in Schwarz-Weiß umgewandelt)

### <span id="page-15-1"></span>**1.24 RGB - Auszüge**

RGB - Auszüge ( 3 Dateien mit Rot,Grün und Blau - Auszügen)

Lesen

-------------

- -----
- Da die Abmessungen des Eingabebildes nicht aus den Eingabedaten bestimmt werden können, rät das Programm die Abmessungen des Eingabebildes. Die Abmessungen können aber natürlich manuell korrigiert werden.

Ausgabe -------

- ja

### <span id="page-16-0"></span>**1.25 RGB8 / RGBN - Format**

IFF - RGB8 / RGBN - Format (Imagine) ------------------------------------- Lesen ----- - Es können alle RGBN (4096 Farben) und RGB8 (Echtfarben, 24 bit) Bilder gelesen werden. Ausgabe ------- Ausgabe wird nicht unterstützt.

# <span id="page-16-1"></span>**1.26 IMG - Format**

IMG (GEM Image File Format) ----------------------------

Lesen

-----

- Es können alle IMG-Dateien gelesen werden.
- IMG Dateien enthalten keine Farbtabelle. Deswegen werden die PC-Standartfarben angenommen.

Ausgabe

-------

Ausgabe wird nicht unterstützt.

# <span id="page-16-2"></span>**1.27 BMP/RLE4/RLE8 - Formate**

BMP / RLE4 / RLE8 (MS-Windows) ---------------------------------

Lesen

-----

- Bis auf 24bit BMP-Dateien können alle Formate gelesen werden (mir liegt

kein 24bit-Bild vor, so daß ich diesen Programmteil nicht schreiben konnte).

- Kompression wird vollständig unterstützt.

Ausgabe

-------

Ausgabe wird nicht unterstützt.

## <span id="page-17-0"></span>**1.28 GIF - Format**

GIF - Format ------------ Lesen

-----

- Es können alle GIF-Bilder gelesen werden (auch Bilder mit weniger als 256 Farben)
- Sowohl Raster- als auch Interlaced-Bilder werden gelesen.
- Es wird immer nur das erste Bild einer Datei gelesen.

Ausgabe

-------

- Es wird immer im GIF87a Format gespeichert.

# <span id="page-17-1"></span>**1.29 TIFF - Format**

```
TIFF - Format
-------------
Lesen
-----
- unkomprimiert: Schwarz-Weiß (2 farbig)
                           16 Farben (mit und ohne Bitplanes)
                           256 Farben (mit und ohne Bitplanes)
                          RGB-Bilder (ohne Bitplanes)
- CCITT3 (FAX) komprimiert: Schwarz-Weiß
- RunLength Schwarz-Weiß
- LZW und JPEG wird nicht unterstützt.
```
Schreiben ---------

Ausgabe noch nicht unterstützt.

### <span id="page-18-0"></span>**1.30 Targa - Format**

Targa (TGA) - Format -------------------- Lesen ----- - nur Echtfarbenbilder - 15,16,24 oder 32 Bit - unkomprimiert und RLE Schreiben ---------

Ausgabe nicht unterstützt.

### <span id="page-18-1"></span>**1.31 Bildpositionierung bei Postscript-Ausgabe**

Positionierung der Postscript-Ausgabe =====================================

Die Positionierung des Bildes geschieht durch Angabe der linken, oberen Ecke des Bildes (gemessen von der linken unteren Ecke des Papiers im Hochkantformat) sowie der Höhe und Breite des Bildes.

Die automatisch in den Gadgets eingestellten Werte sind so bemessen, daß das Bild eine Breite von 18cm hat und eine Höhe entsprechend dem Pixelverhältnis.

Wichtig: Sollte ein Bild um einiges höher als breit sein, kann es sein, daß es nicht mehr ganz auf die Seite paßt, Sie müssen die Breite dann verringern, um das ganze Bild auf die Seite zu bekommen.

### <span id="page-18-2"></span>**1.32 Über das Programm**

Programmautor =============

Dirk Farin Kapellenweg 15 72070 Tübingen Germany

EMail: farindk@trick.informatik.uni-stuttgart.de Copyright (Registrierung) Verbesserungsvorschläge, sowie Bug-Reports werden von mir gerne (am liebsten über EMail) entgegengenommen und mit Sicherheit auch beantwortet. Sollten Sie Ihr Lieblingsformat vermissen (und vielleicht sogar genaue Unterlagen über es haben), so werde ich mich bemühen, auch dieses Format in zukünftigen Versionen zu implementieren. Das Programm wurde auf einem Amiga3000T/25Mhz mit 5MB, Kick2.04 und Grafikkarte entwickelt. Compiliert wurde es mit SAS/C V6.55. Es wurde auf folgenden Systemen getestet und lief fehlerlos: Amiga 3000T / OS2.04 Amiga 3000 / OS2.04 Amiga 2000 / OS2.04 Amiga 500 / OS2.04 Amiga 4000 / OS3.0 Amiga 1200 / OS3.0 Ein herzlicher Dank geht an: Fred Fish für die vielen Fish-Disks / -CDs. Matthew Dillon für seinen DME-Editor. Die Betreiber von Aminet

# <span id="page-19-0"></span>**1.33 Registrierung**

(Registrierung) ---------------

Dieses Programm ist Cardware / EMailware.

Da das Programm schon sehr alt und wohl auch nicht mehr auf dem neuesten Stand, halte ich es für übertrieben, es als Shareware zu vermarkten.

Wenn Sie das Programm gelegentliche benutzen, schicken Sie mir deshalb bitte lediglich eine Postkarte oder schreiben einen Brief über EMail, wie Ihnen das Programm gefällt und was noch verbessert werden könnte.

Ich beantworte natürlich auch gerne Fragen in Bezug auf das Programm.

Meine Adresse

# <span id="page-20-0"></span>**1.34 Copyright**

Copyright:

----------

GfxCon ist Cardware / EMailware.

Es darf auf Public-Domain-Disketten, dem Aminet und sonstigen Wegen zum Selbstkostenpreis verbreitet werden. Auf keinen Fall darf GfxCon oder Teile davon ohne meine Genehmigung kommerziell vertrieben werden.

The Graphics Interchange Format(c) is the Copyright property of CompuServe Incorporated. GIF(sm) is a Service Mark property of CompuServe Incorporated.